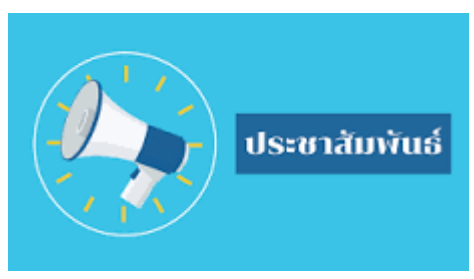

## **ประชาสัมพันธ์ช่องทางการแจ้งซ่อมระบบประปาช ารุด**

## **ผ่านระบบ E-Service**

- **1. เข้าสู่เว็บไซต์ของเทศบาลต าบลเวียงสรวยhttp://www.wiangsuai.go.th/**
- **2. เข้าสู่หน้าเมนูหลัก**
	- **"แจ้งซ่อมระบบประปาช ารุดในเขตเทศบาลต าบลเวียงสรวย"**

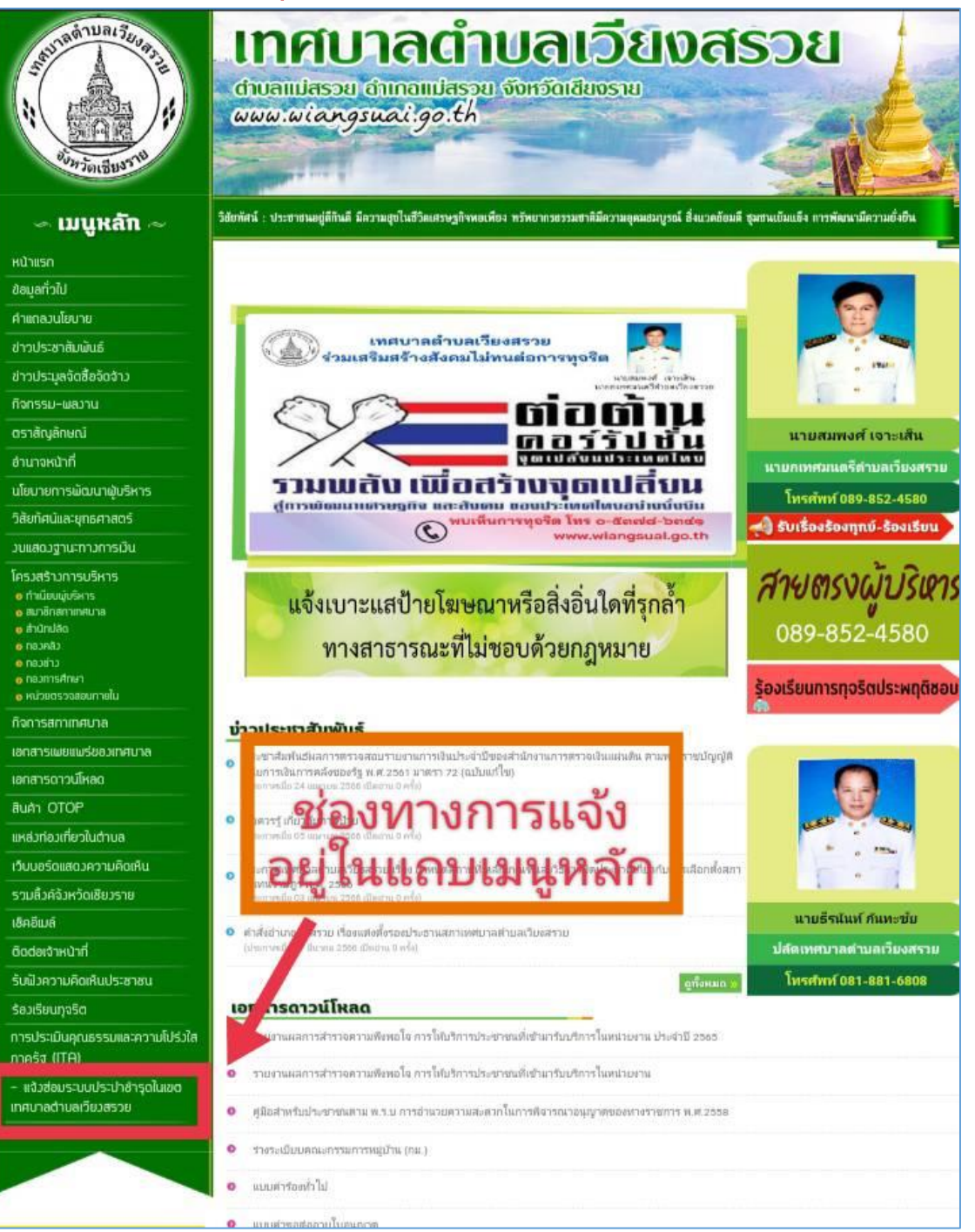

**3. เข้าสู่ระบบ E-Service เพื่อแจ้งข้อมูล และท าการส่งข้อมูลให้กับงานประปาฯ เพื่อด าเนินการแก้ไข**

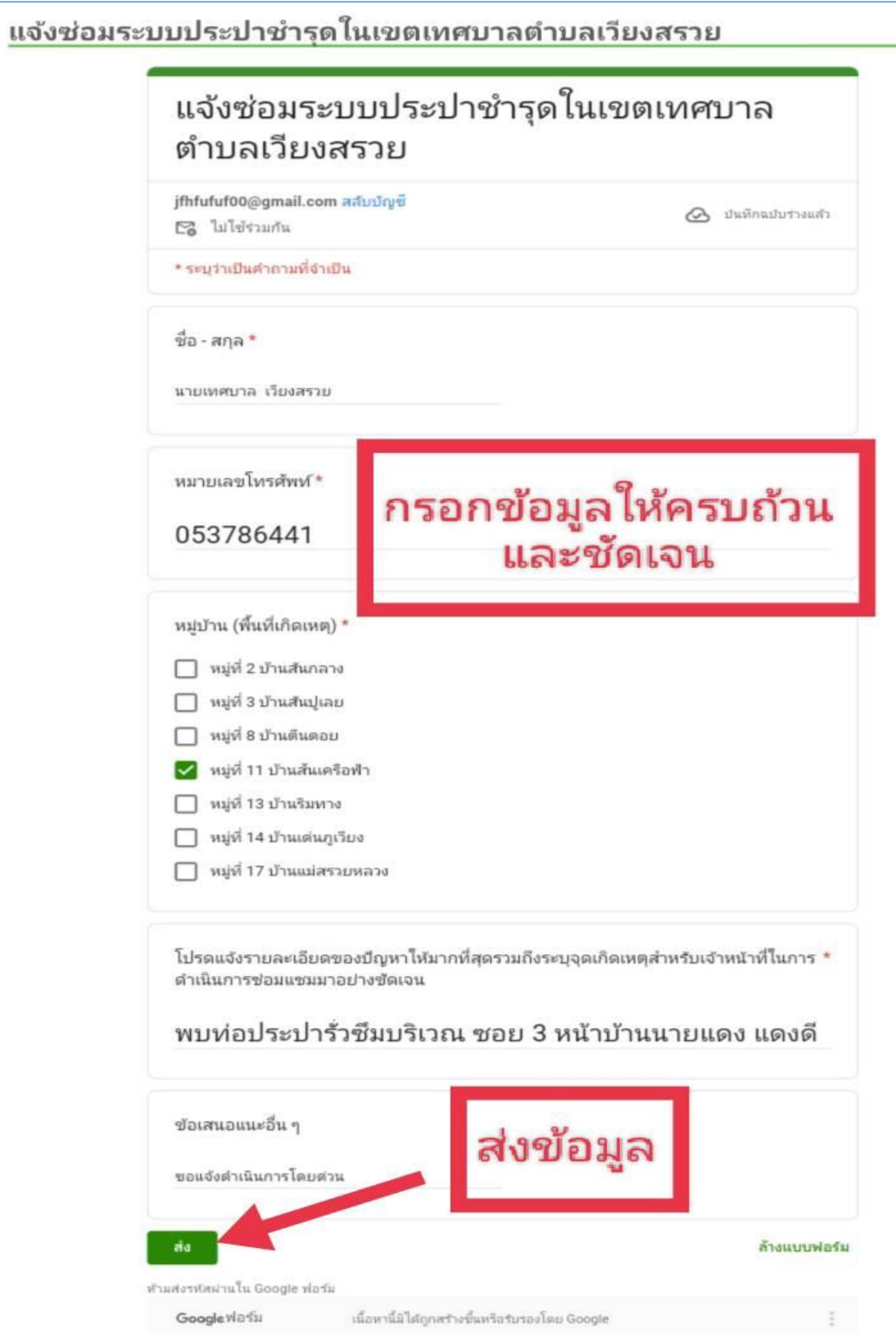